# iSalusExternal.SaveTemplateInput

Last Modified on 02/18/2025 10:57 am EST

The **SaveTemplateInput** method is designed for the external storage of template data within a patient's record. This method facilitates the integration of template data into the SOAP Note or Progress Note associated with a patient encounter, contingent upon the submission of a request that includes an encounter date coinciding with the patient's appointment date.

Implementation of this method requires a mapping session with project contacts, potentially involving the practice. Please note that the identifiers used in requests are dynamic and must be verified before being applied to additional practice databases.

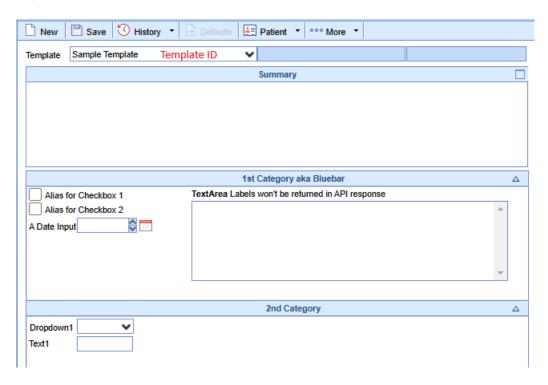

# Sample Request Body

```
<request>
    <security>
        <key>REDACTED</key>
        <version>1.0</version>
        <userid />
            <account>REDACTED</account>
        </security>
        <template_id>120955</template_id>
        </request>
```

# **Element Description**

### Request

The Request element will serve as a wrapper for the entire body of the XML request.

#### Request > Security

#### Request > Template\_ID\*

The template\_id will determine which encounter template will be retrieved when submitting an entry. As shown in the screenshot above, the template\_id corresponds to the Template dropdown field in the UI. This will accept an integer.

During the mapping exercise with your project contact, you will want to determine the template\_ID to use. Additionally, not all clients use the same templates so you will likely need to complete a mapping exercise for all clients data are being written to.

## Sample Response Body

```
<response xmlns="http://www.isalushealthcare.webservices/">
  <template id>120955</template id>
  <template_name>Sample Template</template_name>
  <template_type_id>e</template_type_id>
  <template_type_desc>Exams</template_type_desc>
  <template_list>
    <template item>
       <global entity id>1192923</global entity id>
       <global_entity_description>Exams - Sample Template - 1st Category aka Bluebar - Checkbox - Alias for Check
box 1</global_entity_description>
       <alias>Alias for Checkbox 1</alias>
       <control type id>1</control type id>
       <control type description>Checkbox</control type description>
    </template item>
    <template item>
       <global_entity_id>1192924</global_entity_id>
       <global_entity_description>Exams - Sample Template - 1st Category aka Bluebar - Checkbox - Alias for Check
box 2</global_entity_description>
      <alias>Alias for Checkbox 2</alias>
       <control_type_id>1</control_type_id>
       <control_type_description>Checkbox</control_type_description>
    </template_item>
    <template_item>
       <global entity id>1192925</global entity id>
       <global_entity_description>Exams - Sample Template - 1st Category aka Bluebar - Date - A Date Input/globa
I entity description>
      <alias>A Date Input</alias>
      <control type id>5</control type id>
      <control_type_description>Date</control_type_description>
    </template item>
    <template item>
       <global entity id>1192926</global entity id>
       <global_entity_description>Exams - Sample Template - 1st Category aka Bluebar - TextArea -
52554407</global_entity_description>
       <control_type_id>7</control_type_id>
       <control_type_description>TextArea</control_type_description>
    </template_item>
     <template_item>
```

```
<global entity id>1192927</global entity id>
       <global entity description>Exams - Sample Template - 2nd Category - Combobox - Dropdown1</global entit
y description>
      <alias>Dropdown1</alias>
       <control_type_id>8</control_type_id>
       <control type description>Combobox</control type description>
       <decode_template_id>74851</decode_template_id>
       <decode list>
         <decode item>
           <encode>902294</encode>
           <decode>Yes</decode>
         </decode item>
         <decode item>
           <encode>902295</encode>
           <decode>No</decode>
         </decode item>
         <decode_item>
           <encode>902296</encode>
           <decode>Maybe</decode>
         </decode_item>
       </decode list>
     </template item>
     <template item>
       <global_entity_id>1192928</global_entity_id>
       <global entity description>Exams - Sample Template - 2nd Category - Text - Text1</global entity descriptio
n>
       <alias>Text1</alias>
       <control type id>2</control type id>
       <control_type_description>Text</control_type_description>
    </template item>
  </template list>
</response>
```

#### Response > Template\_ID

Echoed <template\_id> from the initial request. Validates the requested template was returned.

#### Response > Template\_Name

Template name of the requested template, as seen in the UI of OfficeEMR and shown above in the screenshot.

#### Response > Template\_Type\_ID

Denotes the **Chart Tab** the template is used in. The following are the most likely to see:

```
a = Assessment *unlikely to be used, largely deprecated
e = Exams
r = Review of Systems (ROS)
i = History of Present Illness (HPI)
t = Treatment Plan
```

### Response > Template\_Type\_Desc

Full description of the Chart Tab the template is used in.

### Response > Template\_List

The template\_list element will serve as a wrapper for all template\_item elements. This should be considered the contents of the template.

#### Response > Template\_List > Template\_Item

The template\_item element will serve as a wrapper for the individual elements that make up an input and its expected values.

#### Response > Template\_List > Template\_Item > Global\_Entity\_ID

The global\_entity\_id element is the identifier of an HTML <input> on a specific template. Every template input will have a unique Global Entity (GE).

During the mapping exercise, it will be important to determine the global\_entity\_id(s) for the inputs you are working to submit data for.

### Response > Template\_List > Template\_Item > Global\_Entity\_Description

The GE Description is used internally for assigning descriptions to inputs. This is not likely to be used in an interface, is largely for internal use.

#### Response > Template\_List > Template\_Item > Alias

The alias contains the Label for a given input, it is common for this to be blank due to the layout of a template. This is represented in the screenshot at the top of the page. The label for the textarea is a separate element of the template that is purely visual. These labels do not have GEs and do not get returned in the API Response.

#### Response > Template\_List > Template\_Item > Control Type ID

Denotes the type of control on the template. There may be additional fields returned in the response but the controls expected to be used by third-party vendors are shown in the table below.

#### Response > Template\_List > Template\_Item > Control Type Description

Corresponds to the Control Type ID. The control list is shown below;

| Control Type ID | <b>Control Type Description</b> | Data Type       | Notes                                                                                            |
|-----------------|---------------------------------|-----------------|--------------------------------------------------------------------------------------------------|
| 1               | Checkbox                        | varchar(1)      | Y or N                                                                                           |
| 2               | Text                            | varchar(1500)   |                                                                                                  |
| 3               | Numeric                         | int             | -                                                                                                |
| 5               | Date                            | date            | MM/DD/YYYY                                                                                       |
| 7               | Text Area                       | varchar(500000) | -                                                                                                |
| 8               | Combobox<br>(Select/Dropdown)   | int             | Expects an encoded value for dropdown values. Work with project contacts to obtain these values. |

During the mapping exercise, it will be important to determine what control types/input types are being used on the template. Consult the table to determine the different accepted encounter\_values to be used in the subsequent call to save the data entry.